Artigo

[Eduard Lebedyuk](https://pt.community.intersystems.com/user/eduard-lebedyuk) · Nov. 22, 2021 8min de leitura

# **Entrega contínua de sua solução InterSystems usando GitLab – Parte I: Git**

*Todo mundo tem um ambiente de teste.*

*Algumas pessoas têm a sorte de ter um ambiente totalmente separado para executar a produção.*

-- Desconhecido

Nesta série de artigos, gostaria de apresentar e discutir várias abordagens possíveis para o desenvolvimento de software com as tecnologias InterSystems e GitLab. Vou cobrir tópicos como:

- Git Básico
- Fluxo Git (processo de desenvolvimento)
- · Instalacão do GitLab
- Fluxo de Trabalho do GitLab
- $\bullet$  Gitt ab CI/CD
- CI/CD com contêineres

Esta primeira parte trata do pilar do desenvolvimento de software moderno - sistema de controle de versão Git e vários fluxos Git.

## **Git Básico**

Embora o tópico principal que iremos discutir seja o desenvolvimento de software em geral e como o GitLab pode nos capacitar nesse esforço, o Git, ou melhor, os vário[s conceitos de alto nível](https://en.wikipedia.org/wiki/Git#Characteristics) subjacentes no design do Git, são importantes para o melhor entendimento de conceitos posteriores.

Dito isso, o **Git** é um sistema de controle de versão, baseado nessas ideias (existem [muitas outras](https://pt.community.intersystems.com/en.wikipedia.org/wiki/Git%23Characteristics), essas são as mais importantes):

- **Desenvolvimento não linear** significa que enquanto nosso software é lançado consequentemente da versão 1 para a 2 para a 3, sob a mesa a mudança da versão 1 para a 2 é feita em paralelo - vários desenvolvedores desenvolvem uma série de recursos/correções de bugs simultaneamente.
- **Desenvolvimento distribuído** significa que o desenvolvedor é independente de um servidor central ou de outros desenvolvedores e pode desenvolver facilmente em seu próprio ambiente.
- **Fusão** as duas ideias anteriores nos levam à situação em que muitas versões diferentes da verdade existem simultaneamente e precisamos uni-las de volta em um estado completo.

Agora, não estou dizendo que Git inventou esses conceitos. Não. Em vez disso, o Git os tornou fáceis e populares e isso, juntamente com várias inovações relacionadas, ou seja, infraestrutura como código/conteinerização mudou o desenvolvimento de software.

#### **Termos básicos do Git**

**Repositório** é um projeto que armazena dados e metainformações sobre os dados.

- O repositório "físico" é um diretório em um disco.
- O repositório armazena arquivos e diretórios.
- O repositório também armazena um histórico completo de alterações para cada arquivo.

O repositório pode ser armazenado:

- Localmente, em seu próprio computador
- Remotamente em um servidor remoto

Mas não há nenhuma diferença particular entre repositórios locais e remotos do ponto de vista do git.

**Commit** é um estado fixo do repositório. Obviamente, se cada commit armazenasse o estado completo do repositório, nosso repositório cresceria muito rapidamente. É por isso que um commit armazena um **diff** que é uma diferença entre o commit atual e seu **commit pai**.

Commits diferentes podem ter um número diferente de pais:

- 0 o primeiro commit no repositório não tem pais.
- 1 conforme o habitual nosso commit mudou algo no repositório como era durante o commit pai
- 2 quando temos dois estados diferentes do repositório, podemos uni-los em um novo estado. E esse estado e esse commit teriam 2 pais.
- > 2 pode acontecer quando unimos mais de 2 estados diferentes do repositório em um novo estado. Não seria particularmente relevante para nossa discussão, mas existe.

Agora, para um pai, cada commit diferente é chamado de **commit filho**. Cada commit pai pode ter qualquer número de commits filhos.

**Branch** é uma referência (ou ponteiro) para um commit. Veja como funciona:

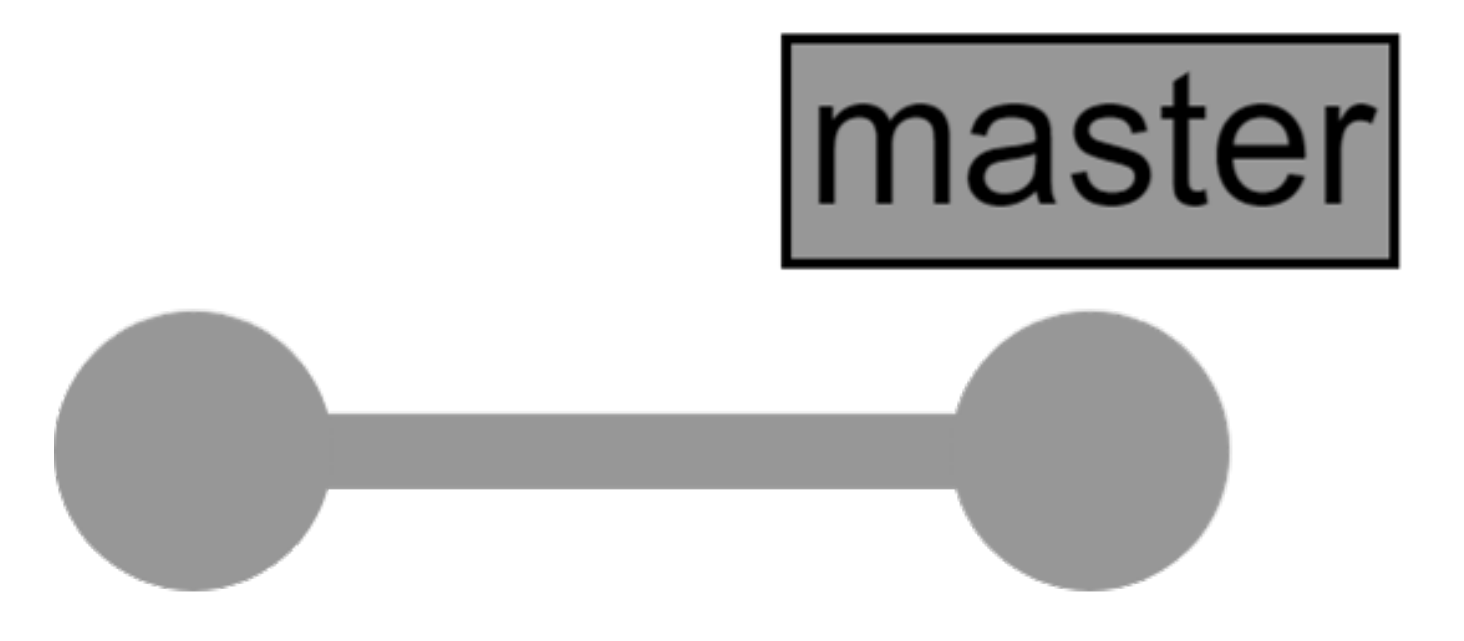

Nesta imagem, podemos ver o repositório com dois commits (círculos cinza), o segundo é o head do branch master. Depois de adicionar mais commits, nosso repositório começa a ficar assim:

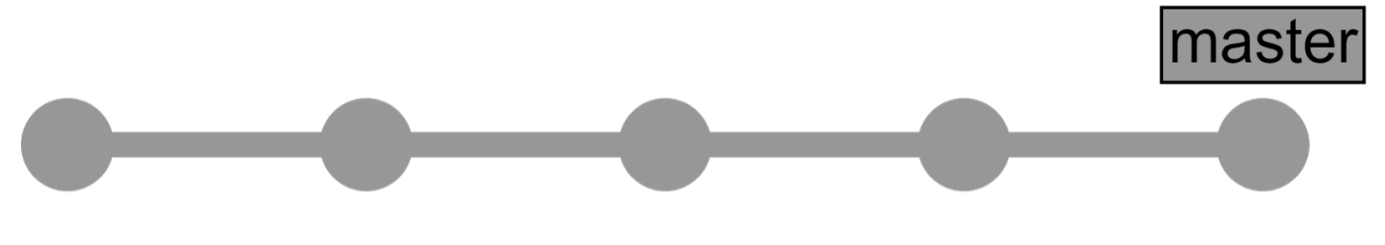

Esse é o caso mais simples. Um desenvolvedor trabalha em uma mudança de cada vez. No entanto, normalmente, existem muitos desenvolvedores trabalhando simultaneamente em diferentes recursos e precisamos de uma **árvore de commit** para mostrar o que está acontecendo em nosso repositório.

#### **Árvore de commit**

Vamos começar do mesmo ponto de partida. Aqui está o repositório com dois commits:

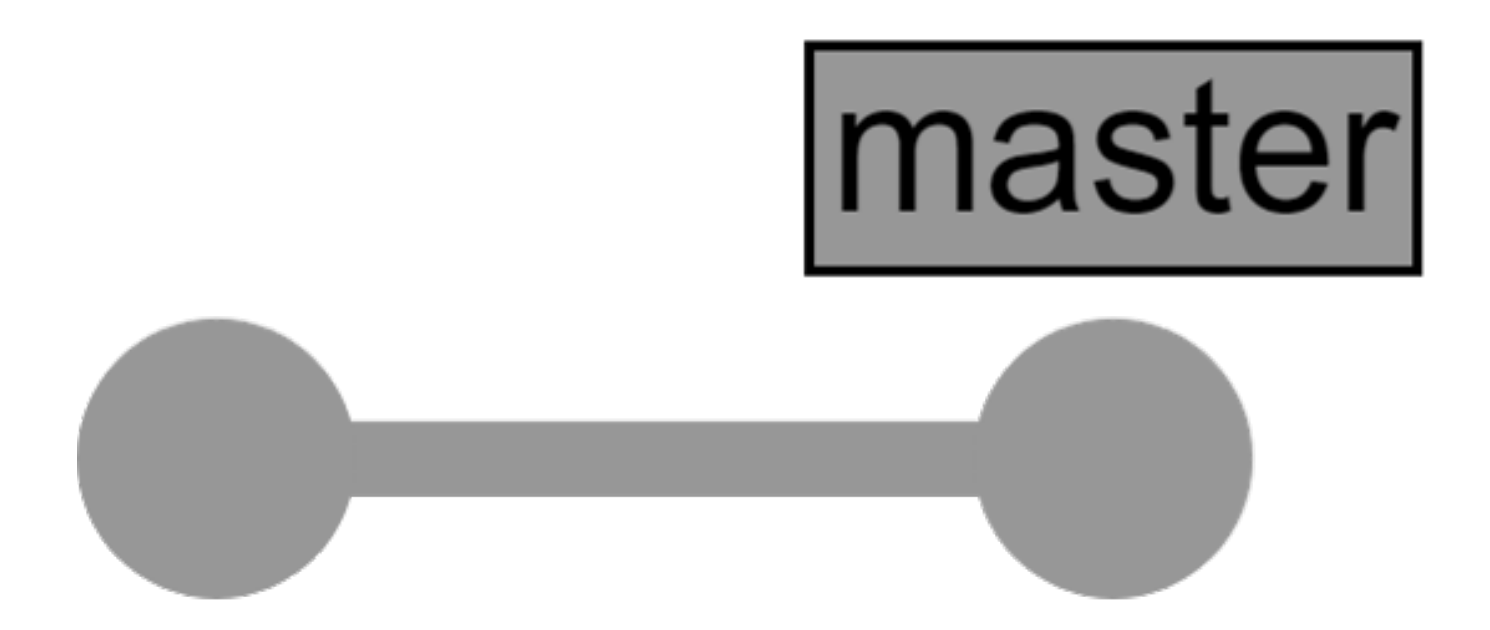

Mas agora, dois desenvolvedores estão trabalhando ao mesmo tempo e para não interferir um no outro, eles trabalham em branches separados:

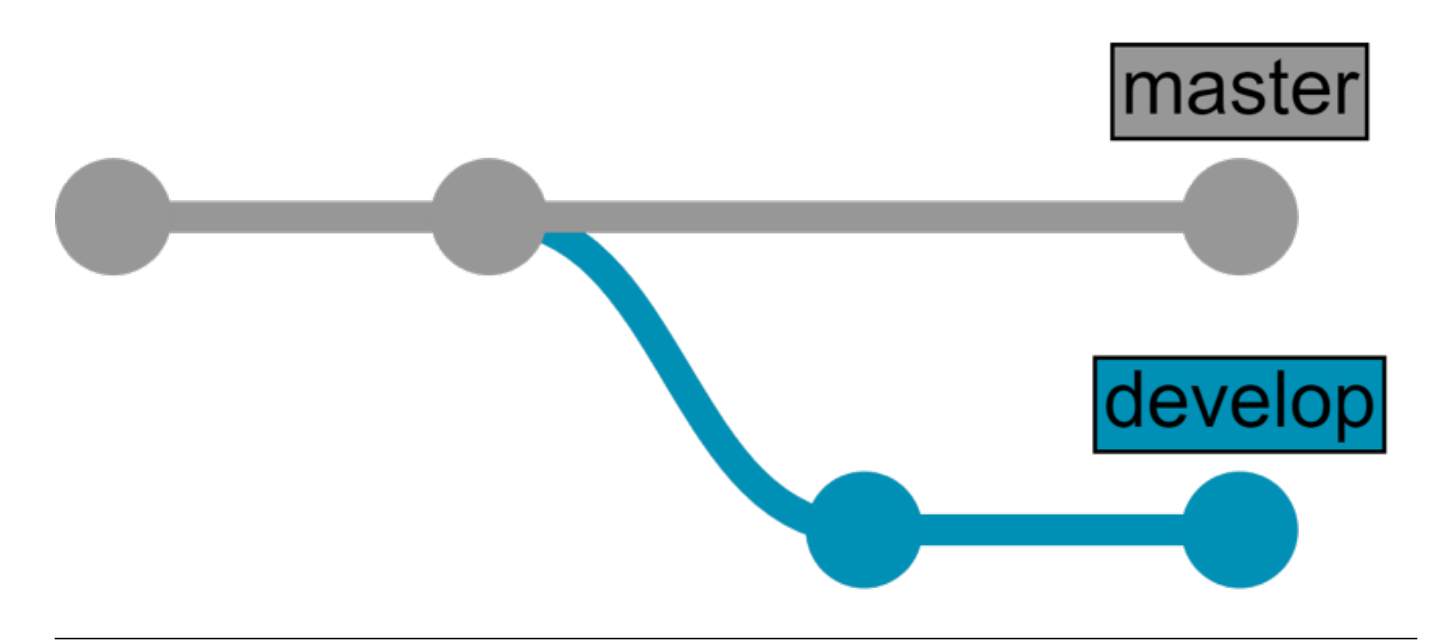

Depois de um tempo, eles precisam unir as alterações feitas e para isso eles criam uma **solicitação de mesclagem (merge)** (também chamada de **pull request**) - que é exatamente o que parece - é uma solicitação para unir dois estados diferentes do repositório (no nosso caso, queremos mesclar o develop branch no master branch) em um novo estado. Depois de ser devidamente revisado e aprovado, nosso repositório fica assim:

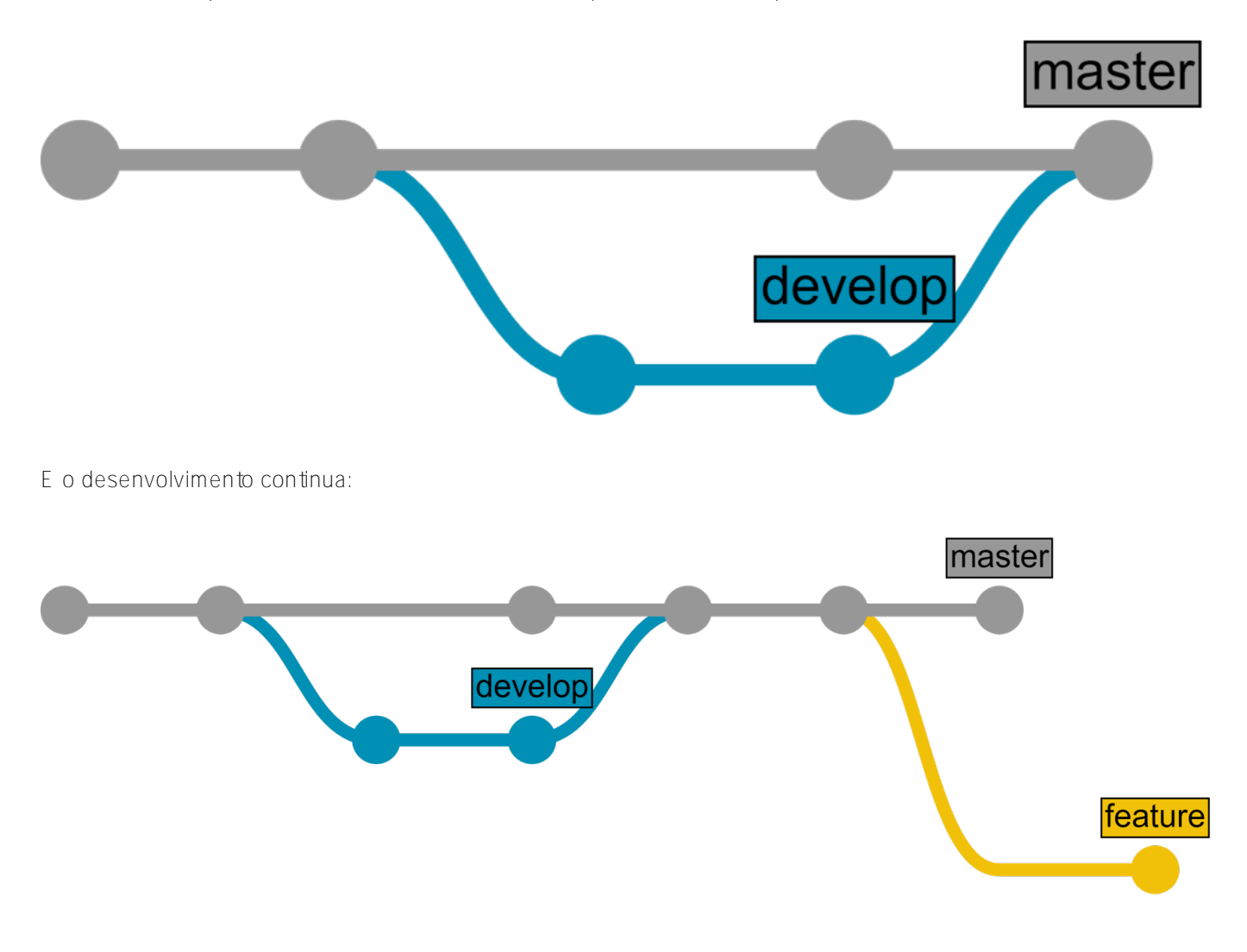

**Resumo - Git Básico**

Conceitos principais:

- **Git** é um sistema de controle de versão distribuído não linear.
- **Repositório** armazena dados e metainformações sobre os dados.
- **Commit** é um estado fixo do repositório.
- **Branch** é uma referência para um commit.
- **Solicitação de mesclagem** (também chamada de **pull request**) é uma solicitação para unir dois estados diferentes do repositório em um novo estado.

Se você quiser ler mais sobre o Git, existem [livros disponíveis](https://git-scm.com/book/en/v2).

## **Fluxos Git**

Agora que o leitor está familiarizado com os termos e conceitos básicos do Git, vamos falar sobre como a parte do desenvolvimento do ciclo de vida do software pode ser gerenciada usando o Git. Existem várias práticas (chamadas de fluxos) que descrevem o processo de desenvolvimento usando Git, mas vamos falar sobre duas delas:

- Fluxo do GitHub
- $\bullet$  Fluxo do GitLab

#### **Fluxo do GitHub**

O fluxo do GitHub é tão fácil quanto parece. Aqui está:

- 1. Crie um branch (ramificação) do repositório.
- 2. Commit suas alterações para seu novo branch
- 3. Envie um pull request do seu branch com as alterações propostas para iniciar uma discussão.
- 4. Commit mais alterações em seu branch conforme necessário. Seu pull request será atualizado automaticamente.
- 5. Mescle o pull request assim que o branch estiver pronto para ser mesclado.

E existem várias regras que devemos seguir:

- master branch é sempre implantável (e funcionando!)
- Não há desenvolvimento indo diretamente para o master branch
- O desenvolvimento está acontecendo nos branches de recursos
- master == ambiente\*\* de produção\*

Você precisa implantar na produção o mais rápido possível

Não confunda com "Produções Ensemble", aqui "Produção" significa SISTEMA EM PRODUÇÃO.

\*\* Ambiente é um local configurado onde seu código é executado - pode ser um servidor, uma VM, até mesmo um contêiner.

Veja como funciona:

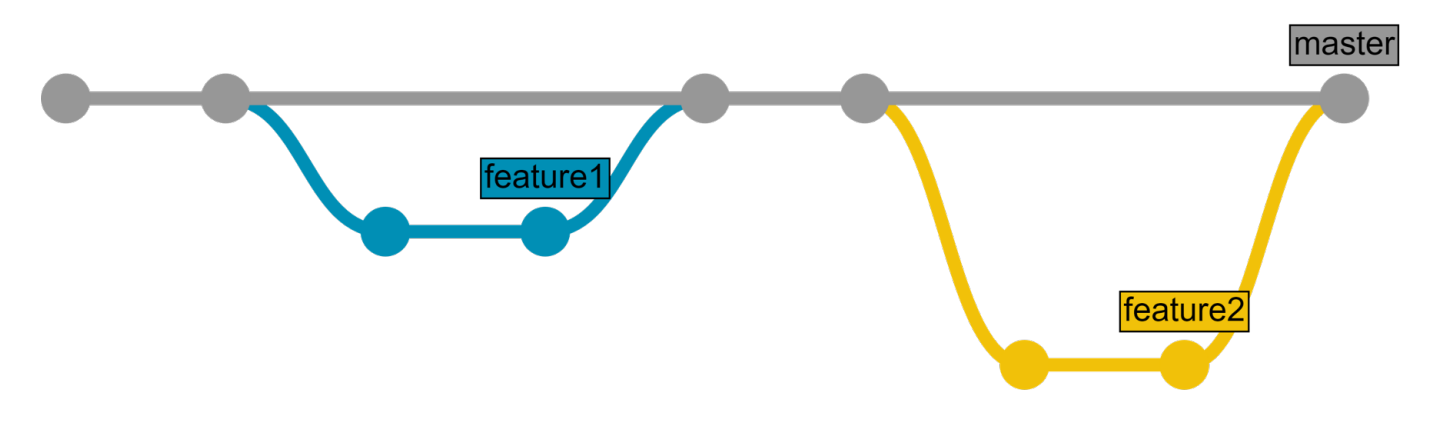

Você pode ler mais sobre o fluxo do GitHub [aqui.](https://help.github.com/articles/github-flow/) Também há um [guia ilustrado](https://guides.github.com/introduction/flow/).

O fluxo do GitHub é bom para pequenos projetos e para testes se você está começando com os fluxos do Git. No entanto, o GitHub o usa, portanto, também pode ser viável em projetos grandes.

#### **Fluxo do GitLab**

Se você não estiver pronto para implantar na produção imediatamente, o fluxo do GitLab oferece um fluxo do GitHub + ambientes. É assim que funciona - você desenvolve em branches de recursos, como acima, mescla

(merge) no master, como acima, mas aqui está uma diferença: o master é igual apenas no ambiente de teste. Além disso, você tem "Branches de ambiente" que estão vinculados a vários outros ambientes que você possa ter.

Normalmente, existem três ambientes (você pode criar mais se precisar):

- Ambiente de teste == master branch
- Ambiente de pré-produção == preprod branch
- Ambiente de produção == prod branch

O código que chega em um dos branches do ambiente deve ser movido para o ambiente correspondente imediatamente, isso pode ser feito:

- Automaticamente (cobriremos isso nas partes 2 e 3)
- Parcialmente automático (igual ao automaticamente, exceto que um botão que autoriza a implantação deve ser pressionado)
- Manualmente

Todo o processo é assim:

- 1. O recurso é desenvolvido no branch de recursos.
- 2. O branch de recurso é revisado e mesclado no master branch.
- 3. Depois de um tempo (vários recursos mesclados), o master é mesclado com o preprod
- 4. Depois de um tempo (teste do usuário, etc.), o preprod é mesclado com o prod
- 5. Enquanto estávamos mesclando e testando, vários novos recursos foram desenvolvidos e mesclados no master, então vá para parte 3.

Veja como funciona:

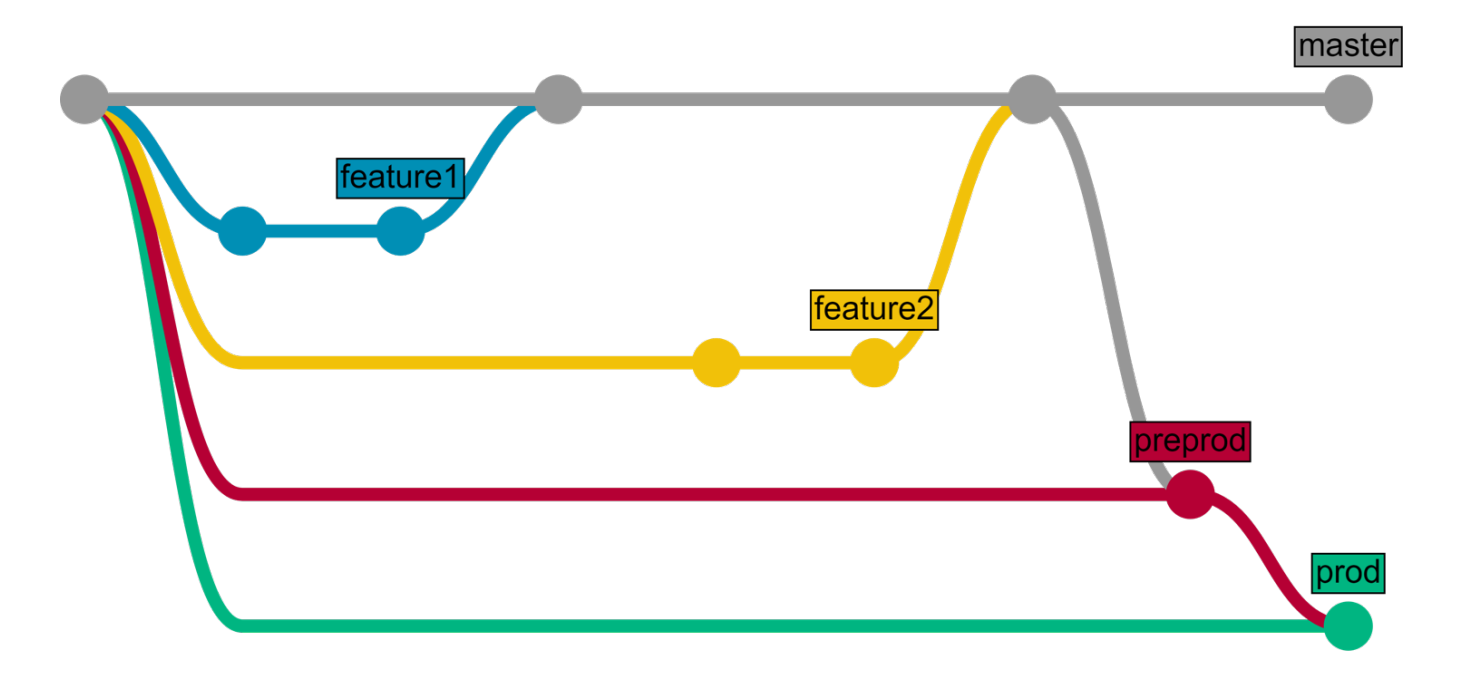

Você pode ler mais sobre o fluxo do GitLab [aqui.](https://docs.gitlab.com/ce/workflow/gitlab_flow.html)

## **Conclusão**

- Git \*\*\*\*é um sistema de controle de versão distribuído não linear.
- O fluxo Git pode ser usado como uma diretriz para o ciclo de desenvolvimento de software; existem vários

que você pode escolher.

### **Links**

- [Livro Git](https://pt.community.intersystems.com/git-scm.com/book/en/v2)
- [Fluxo do GitHub](https://pt.community.intersystems.com/help.github.com/articles/github-flow)
- [Fluxo do GitLab](https://pt.community.intersystems.com/docs.gitlab.com/ce/workflow/gitlab_flow.html)
- · [Fluxo Driessen](http://nvie.com/posts/a-successful-git-branching-model/) (fluxo mais abrangente, para comparação)
- [Código para este artigo](https://github.com/eduard93/GitGraph-samples)

### **Questões para discussão**

- Você usa um fluxo git? Qual?
- Quantos ambientes você tem para um projeto padrão?

## **O que vem a seguir**

Na próxima parte, iremos:

- Instalar o GitLab.
- Falar sobre alguns ajustes recomendados.
- Discutir o fluxo de trabalho do GitLab (não deve ser confundido com o fluxo do GitLab).

#### Fique ligado.

#Administracão do Sistema#Conteinerizacão[#Docker](https://pt.community.intersystems.com/tags/docker) #Gestão da Mudanca[#Git](https://pt.community.intersystems.com/tags/git) #Implantacão[#Iniciante](https://pt.community.intersystems.com/tags/beginner) #Integrac ão Contínua[#Caché](https://pt.community.intersystems.com/tags/cach%C3%A9)

 **URL de origem:** https://pt.community.intersystems.com/post/entrega-cont%C3%ADnua-de-suasolu%C3%A7%C3%A3o-intersystems-usando-gitlab-%E2%80%93-parte-i-git